# **NP – Berichten productie**

# **1 Inleiding**

Deze handleiding beschrijft het inrichten van berichten aan leners. Behandeld worden o.a.:

- setup en parameters
- functionele implicaties
- productie
- voorbeeldscenario's

Vanwege de vele parameters in het systeem, die verspreid zijn over diverse AFO's, kan het inrichten van berichtenproductie naar behoefte van de bibliotheek een complexe aangelegenheid zijn. Deze handleiding beoogt een leidraad te zijn door de gerelateerde AFO's.

De uitleenmodule stelt u in staat te bepalen hoe lang materiaal geleend mag worden. U kunt bepalen of er berichten gestuurd moeten worden voor exemplaren die te laat zijn, hoeveel berichten er verzonden worden en of er een rekening gestuurd moet worden.

Andere parameters bepalen of een lener geblokkeerd wordt dan wel op de zwarte lijst gezet wordt bij het verzenden van rappels en of er portokosten berekend worden voor berichten.

U kunt berichten sturen aan leners om te melden dat een gereserveerd exemplaar klaar staat om afgehaald te worden of exemplaren terugroepen die gereserveerd zijn door andere leners.

Hoe namen en adressen worden afgedrukt wordt bepaald in AFO 482.

Weer andere parameters bepalen het formaat per locatie en per lenerscategorie. Dergelijke profielen kunnen worden gekopieerd.

U kunt profielen definiëren voor gedrukte berichten. Hieronder valt ook een algemene tekst. Er kunnen aparte berichten gedefinieerd worden voor telefoonverkeer, SMS en e-mail.

Raadpleeg de online help van de individuele genoemde AFO's voor gedetailleerde informatie.

### **Let op**

Er is een niet-interactieve parameter die bepaalt of uitleenberichten geprint worden voor de hele meta instelling of per locatie. Neem contact op met Infor voor meer informatie.

## **2 Parameters**

In deze sectie worden diverse basis parameters beschreven, zowel verplichte als optionele.

### **Let op**

De parameters in AFO 481 zijn locatiegebonden. Wanneer u waarden heeft ingevoerd voor een locatie, dient u deze te kopiëren naar overige locaties. Parameters in AFO 482 zijn meestal systeem-breed.

## **2.1 Contact methoden**

Er kan een algemene set parameters, Contactmethoden genaamd, geconfigureerd worden. Het is gebruikelijk om de contactmethode voor een lener te definiëren volgens onderstaande hiërarchie:

- Een contactmethode per individuele lener in AFO 431.
- Lenerscategorie (via AFO 481, contactmethode per lenerscategorie)
- Uitleenlocatie (via AFO 481, contactmethode per locatie)
- Uitleen meta-instelling (via AFO 616, Vubis Smart client settings, eerste tabblad, button **Uitleen**)
- Systeem als geheel (via AFO 616, Contactmethoden)

Dat wil zeggen, u kunt contactmethoden definiëren voor een of meer lenerscategorieën. Als er voor de lenerscategorie geen contactmethode is gedefinieerd, dan zal het systeem er een zoeken voor de uitleenlocatie. Als dit niet lukt, zal het systeem er een zoeken voor de uitleeninstelling en als die er niet is wordt er op systeemniveau gekeken. Er MOET een definitie zijn op systeemniveau als beveiliging.

Daarnaast zal de uitleenlocatie ALLEEN worden gecontroleerd als uw systeem is geconfigureerd voor printen op niveau van de locatie (filiaal).

De instellingen per lenerscategorie en/of locatie zijn te benaderen via AFO 481 – Diversen – Contactmethode voor berichten.

U kunt ook een contactmethode voor een individuele lener instellen in AFO 431.

### **Checklist voor setup:**

- AFO 616 Parameters voor output van berichten Fysieke output formaat methodes: om diverse fysieke uitvoeropties zoals Print, E-mail, SMS te definiëren.
- AFO 616 Parameters voor output van berichten Contactmethoden voor leners: om een contactmethode als boven gedefinieerd te selecteren voor elk type bericht dat aan leners gestuurd kan worden.
- AFO 616 Contactmethoden tab Lener: om een default contactmethode te definiëren.

#### Optioneel:

- AFO 481 Contactmethode voor berichten per lenerscategorie: om een default contactmethode als hierboven gedefinieerd te selecteren voor elke lenerscategorie
- AFO 481 Contactmethode voor berichten per locatie: om een default contactmethode als hierboven gedefinieerd te selecteren voor de huidige locatie
- AFO431 Een contactmethode specifiek voor een lener, die voorrang krijgt boven alle andere default instellingen.

## **2.2 Adres parameters**

Onderstaande parameters zijn gerelateerd aan de manier waarop naam en adresgegevens van leners worden gepresenteerd.

- AFO 482 Lener Naam instellingen. Op niveau van de Instelling. Om componenten voor lenersnaam te kunnen selecteren dient u ze eerst beschikbaar te stellen via de Algemene Lener instellingen (systeembrede parameters). U kunt voor het afdrukken van berichten andere componenten kiezen dan voor het tonen.
- AFO 482 Lener Adres SSP Printer instellingen: U kunt tot 10 adressen voor leners definiëren. Elk van deze adressen heeft een naam (Huisadres, Werkadres, Adres 3 enz.) en binnen elk adres kunt u kiezen welke velden er gebruikt worden. Lener Adres SSP Printer instellingen wordt gebruikt om te bepalen hoe adressen

geprint worden op SSP berichten en kaartformaat berichten (rappel, reservering, manuele / automatische terugvordering). Dit type set-up maakt printen van meerdere adresregels mogelijk (systeembrede parameters).

- AFO 482 Lener Adres Printer instellingen: Dit wordt gebruikt voor alle andere soorten berichten. Hier kunnen slechts drie regels worden gedefinieerd. De eerste regel is de straat, de tweede regel de plaats en de deerde regel de postcode.
- AFO 482 Lener Adres Prioriteit instellingen: dit wordt gebruikt om te bepalen naar welk adres elk type bericht gestuurd moet worden.

Er zijn ook parameters gerelateerd aan het tonen van het adres van de bibliotheek:

- AFO617 adresinformatie voor elke Instelling en Locatie die gebruikt wordt voor de variabele \$\$ADRES
- AFO 483 Type drukwerk Adres opties: om de inhoud te bepalen van de variabele \$\$ADRES

### **2.3 Lay-out parameters**

Lay-outs worden gedefinieerd in AFO 483. U heeft de keuze uit:

- kaartformaat: dit biedt weinig flexibiliteit en is bedoeld voor output op kaarten
- SSP formaat (voor gedrukte brieven): dit geeft meer flexibiliteit in het bepalen van berichten naar eigen behoefte
- mailmerge (voor gedrukte brieven gebaseerd op een hoofddocument dat wordt samengevoegd net de output): dit geeft volledige controle over niet alleen lay-out maar ook lettertype en –grootte, gebruik van kleuren, logo's enz.
- aparte e-mail teksten
- aparte SMS teksten

#### **Opmerkingen**

Niet alle formaten zijn beschikbaar voor alle typen berichten. Daarvoor zal er gewoonlijk een combinatie ontstaan van bovengenoemde opties.

Sommige definities bieden de keus uit algemeen niveau, instellingsniveau en instelling/locatieniveau. Dit betekent bijvoorbeeld dat u per locatie een andere e-mail tekst kunt definiëren.

## **2.4 E-mail**

Wanneer u berichten per e-mail wenst te versturen dient u uiteraard een output methode voor e-mail te definiëren in AFO 616 en e-mail teksten in AFO 483.

U dient ook speciale parameters in te stellen in AFO 651 – Email parameters. Dit omvat o.a. een generieke parameter die bepaalt of berichten per e-mail mogen worden verzonden.

## **2.5 SMS**

Wanneer u berichten per SMS wenst te versturen dient u uiteraard een output methode voor SMS te definiëren in AFO 616 en SMS teksten in AFO 483.

U dient ook een SMS provider te hebbenen specifieke hieraan gerelateerde parameters definiëren in AFO 651 – SMS provider parameters.

## **2.6 Geen output**

Een methode "geen output" als gedefinieerd in AFO 616 betekent dat deze kan worden gebruikt in plaats van Print als een soort vangnet bij het genereren van berichten wanneer alle andere contactmethoden mislukt zijn. Dit krijgt voorrang boven de default om alles te printen wanneer er geen andere methode gebruikt kan worden.

Bijvoorbeeld: u heeft een contactmethode gedefinieerd als Alleen E-mail en de lener heeft geen e-mailadres. Dan is de default PRINT (als er niets anders is gedefinieerd), dus komt het bericht bij de af te drukken set. Als de methode gedefinieerd is als E-mail & Geen output en de lener heeft geen e-mailadres, dan komt het bericht bij de geen output set.

In AFO 483 kan ook een methode "Geen output" gedefinieerd worden. Dit betekent dat de output bij default wordt genegeerd voor reguliere 452 jobs. Deze groep is echter wel beschikbaar in de gearchiveerde drukbestanden, zodat ze optioneel alsnog geprint en verstuurd kunnen worden. Er is een lijst van deze leners hetgeen het mogelijk maakt om deze lenersrecords later op te zoeken / bij te werken.

De 616 optie is dus anders dan 483 optie, omdat de laatste simpelweg betekent "helemaal geen output genereren".

## **3 Functionele implicaties**

Er zijn diverse andere parameters gerelateerd aan berichtenproductie, alsmede functionele implicaties zoals het blokkeren van leners gebaseerd op verzonden berichten.

## **3.1 Perioden**

Voor diverse berichten types moet u aangeven na hoeveel dagen ze gegenereerd moeten worden:

- AFO 481 Default parameter settings. Deze parameter stelt u in staat diverse defaults in te stellen, zoals het aantal dagen waarna rappels 1-4 gegenereerd moeten worden.
- AFO 481 Rappels en Herinneringen: Gebruik deze parameters om te bepalen (per lenerscategorie) hoeveel dagen na de vervaldatum een rappel gegenereerd moet worden. Er kunnen tot 4 rappels verzonden worden. Optioneel kan er ook een periode gedefinieerd worden voor herinneringen aan leners dat exemplaren binnenkort te laat zullen zijn.
- AFO 481 Rekeningen. Hier kunt u (per lenerscategorie) bepalen of er automatisch rekeningen aangemaakt moeten worden voor exemplaren die veel te laat zijn en na hoeveel dagen rappels voor rekeningen aangemaakt moeten worden.
- AFO 481 Lidmaatschap gerelateerd Verlopend lidmaatschap berichten: Hier kunt u per lenerscategorie aangeven hoeveel dagen vóór het verlopen van het abonnement dit bericht verzonden moet worden.

## **3.2 Overige gerelateerde parameters**

Er zijn diverse andere parameters, die o.a. betrekking hebben op online meldingen over verstuurde berichten of additionele kosten voor verstuurde berichten.

- AFO 481 Diversen Uitleenprocedure Uitleen Rekening voor uitlening. U kunt aangeven of er een rekening aangemaakt moet worden op het moment dat materiaal geleend wordt.
- AFO 481 Diversen Uitleenprocedure Printen Diversen Automatische terugvorderingen. Het systeem kan automatische terugvorderingen genereren voor gereserveerde exemplaren. Als deze parameter niet wordt ingevuld, dan wordt er direct een terugvordering aangemaakt wanneer een gereserveerd exemplaar te laat is.
- AFO 481– Diversen Uitleenprocedure Printen Diversen Terugvorderingen printen. Het systeem kan een 'automatische terugvordering' printen. Deze print wordt naar een lener gestuurd op het moment dat de vervaldatum van een uitgeleend object is overschreden en dit object door een andere lener is gereserveerd. Met deze parameter kunt u aangeven dat het systeem pas een nieuw drukbestand voor reserveringen kan aanmaken nadat het drukbestand met terugvorderingen geprint is.
- AFO 481– Diversen Portokosten. Het systeem kan kosten in rekening brengen voor verzonden rappels. Gebruik deze parameters om de kosten per rappel en per lenerscategorie te definiëren.
- AFO 481– Diversen Uitleenprocedure Printen Diversen. Er is een parameter waarmee bepaald kan worden of portokosten worden berekend op basis van de thuislocatie van de lener of de locatie waar de rappels worden gegenereerd.
- AFO 481 Diversen Uitleenprocedure Innemen Melding vanaf de n-de rappel. Met deze parameter kunt u aangeven vanaf welk rappel het systeem een (extra) melding moet tonen binnen AFO 412 ('Innemen').
- AFO 483 Bewaartermijnen afdrukbestanden. Met deze optie kunt u opgeven hoe lang afdrukbestanden bewaard moeten worden OF hoeveel bestanden u wilt bewaren. Dit stelt u in staat bestanden opnieuw af te drukken indien nodig.
- Wanneer u mailmerge gebruikt dient u tenminste één print processor en systeem printer te definiëren in AFO 621
- AFO616 Er kunnen kosten gedefinieerd worden bij de Fysieke output methode die gebruikt wordt voor rappels.

## **3.3 Blokkades**

Er kunnen blokkades ingesteld worden wanneer rappels en/of rekeningen zijn verstuurd:

- AFO 482 Blokkeren leners. Leners kunnen worden geblokkeerd of op de zwarte lijst gezet. Wanneer een lener geblokkeerd is kan deze geen gebruik maken van de bibliotheek behalve om exemplaren in te leveren en betalingen te doen. De drempels voor blokkeren worden gedefinieerd in AFO 482 – Blokkeren leners. Alleen bloktypes die in AFO 481 op actief gezet zijn, worden toegepast.
- AFO 481 Diversen Uitleenprocedure Leners Actieve blokkeringstypes voor leners. Bepaalt welke blokkades worden toegepast. De drempels worden gedefinieerd in AFO 482 - Blokkeren leners.
- Optioneel kan dit apart (anders) worden ingesteld voor WebOpac, Uitleenautomaat en Berichten per telefoon.
- AFO 481 Rappels Rappel: Blokkade. Leners kunnen ook automatisch geblokkeerd worden als herinneringen voor rappels worden verstuurd. De lener kan dan alleen nog maar exemplaren inleveren. Met deze parameter kunt u (per lenerscategorie) bepalen wanneer een lener geblokkeerd wordt.

## **4 Productie**

Afhankelijk van het formaat van het bericht, kan de productie op verschillende manieren plaatsvinden.

- AFO 451 wordt gebruikt om de diverse typen berichten te genereren
- AFO 452 wordt gebruikt om de gegenereerde berichten te "printen". Afhankelijk van het type output gebeurt het volgende wanneer een print job geselecteerd wordt:
	- gedrukte kaarten en SSP type berichten worden geproduceerd via het standaard dialoogscherm voor het genereren van output (gewoonlijk naar de printer)
	- e-mail berichten worden onmiddellijk verzonden
	- mailmerge berichten worden naar een print processor gestuurd
	- SMS berichten worden naar een wachtrij gestuurd. Ze worden pas werkelijk verzonden via AFO 651 – SMS provider parameters

## **5 Voorbeeldscenario's**

In deze sectie staan checklists voor het instellen van verschillende types berichten, die op verschillende manieren verzonden worden.

## **5.1 Gedrukte rappels**

- AFO 616 Parameters voor output van berichten Fysieke output formaat methodes: definieer een formaat voor Print. Optioneel kunt u aan dit formaat extra kosten verbinden voor rappels.
- AFO 616 Parameters voor output van berichten Contactmethoden voor leners: koppel het hierboven gedefinieerde formaat voor Print aan rappel 1-4 op het tabblad Rappels.
- AFO 482 Lener Naam instellingen. Definieer optioneel een andere instelling dan voor de display in de applicatie.
- AFO 482 Lener Adres SSP Print instellingen: U kunt kiezen welke velden in gebruik zijn voor elk van de 10 mogelijke adressen die u wilt gebruiken voor berichten.
- AFO 482– Lener Adres Prioriteit instellingen: Gebruik dit om te bepalen welk adres gebruikt moet worden voor het verzenden van rappels. U kunt er ook voor kiezen rappels naar de garanthouder te versturen.
- AFO 483 Type drukwerk Rappels (1 t.e.m. 4): vink de optie voor SSP formaat aan
- AFO 483 SSP formaten: definieer de lay-out voor RAP1-4 voor elke lenerscategorie
- Definieer optioneel blokkeringsparameters in AFO 481 en AFO 482.
- Definieer optioneel portokosten parameters in AFO 481.
- Definieer optioneel waarschuwingsparameters voor rappels in AFO 481.

## **5.2 Brief verlopend lidmaatschap met mailmerge**

- AFO 616 Parameters voor output van berichten Fysieke output formaat methodes: definieer een formaat voor Mailmerge.
- AFO 616 Parameters voor output van berichten Contactmethoden voor leners: koppel het hierboven gedefinieerde formaat voor Mailmerge aan verlopend lidmaatschap op het tabblad Lidmaatschap.
- AFO 481 Lidmaatschap gerelateerd Verlopend lidmaatschap berichten: geef het aantal dagen op voorafgaand aan verlopen van het abonnement waarop het bericht verzonden moet worden.
- AFO 483 Mailmerge parameters Diversen: voor de benodigde details in voor Verlopend lidmaatschap.
- Maak een hoofddocument aan in uw tekstverwerker, dat gebruikt moet worden voor het samenvoegen en slaat dit op op de Vubis server.
- AFO 483 Mailmerge parameters Berichten sets: koppel het hierboven aangemaakte document aan de juiste berichten set.
- AFO 483 Mailmerge parameters Berichten sets per lenerscategorie: koppel de Berichten set die de definitie voor Verlopend lidmaatschap bevat aan de lenerscategorieën
- AFO 621 Print processor beheer: definieer ten minste één print processor.
- AFO 621 Onderhoud systeem printers: definieer ten minste één systeem printer en koppel deze aan de print processor zoals hierboven beschreven.
- Print processor: ten minste één PC moet geconfigureerd zijn om als print processor te dienen. Het tekstverwerkingspakket draait 'permanent' op deze PC. Een macro zorgt voor het mailmerge proces. Er hoort een speciale .ini file (C:\Program Files\VubisSmart\VubisPrintProcessor.ini) bij dit proces.
- AFO 482 Lener Naam instellingen. Definieer optioneel een andere instelling dan voor de display in de applicatie.
- AFO 482 Lener Adres SSP Print instellingen: U kunt kiezen welke velden in gebruik zijn voor elk van de 10 mogelijke adressen die u wilt gebruiken voor berichten.

### **Let op**

Dit type bericht kan UITSLUITEND worden verzonden op basis van de mailmerge functionaliteit.

## **5.3 Afhaalbericht reservering per E-mail**

- AFO 616 Parameters voor output van berichten Fysieke output formaat methodes: definieer een formaat voor Email.
- AFO 616 Parameters voor output van berichten Contactmethoden voor leners: koppel het hierboven gedefinieerde formaat voor Email aan het afhaalbericht op het tabblad Reserveringen.
- AFO 482 Lener Naam instellingen. Definieer optioneel een andere instelling dan voor de display in de applicatie.
- AFO 482 Lener Adres SSP Print instellingen: U kunt kiezen welke velden in gebruik zijn voor elk van de 10 mogelijke adressen die u wilt gebruiken voor berichten.
- AFO 483 Type drukwerk Reserveringen: vink de optie voor SSP formaat aan
- AFO 483 SSP formaten: definieer de lay-out voor RESV voor elke lenerscategorie
- AFO 483 Beheer email teksten Reserveringen: bepaal het niveau waarop e-mails moeten worden gegenereerd, en definieer vervolgens onderwerp en tekst voor elke taal.
- AFO 651 Email parameters: voer de benodigde informatie in voor het verzenden van e-mails.
- AFO 482 In te voeren gegevens, Te verbeteren gegevens: het veld e-mailadres is gedefinieerd in de adresgroep die gebruikt wordt voor het verzenden van e-mails.
- Bij leners moet een geldig e-mailadres worden ingevoerd.

## **5.4 Afhaalbericht reservering per SMS**

- AFO 616 Parameters voor output van berichten Fysieke output formaat methodes: definieer een formaat voor SMS.
- AFO 616 Parameters voor output van berichten Contactmethoden voor leners: koppel het hierboven gedefinieerde formaat voor SMS aan het afhaalbericht op het tabblad Reserveringen.
- AFO 483 SMS formaat parameters: definieer de inhoud van het bericht voor Reserveringsbericht voor elke taal.
- AFO 483 SMS locatie namen: definieer de verkorte namen van locaties die in de SMS berichten gebruikt moeten worden.
- AFO 651 SMS Provider parameters: voer alle benodigde parameters in voor communicatie met uw SMS provider.
- AFO 482 In te voeren gegevens, Te verbeteren gegevens: het veld mobiel telefoonnummer is gedefinieerd in de adresgroep die gebruikt wordt voor het verzenden van SMS berichten.

• Bij leners moet een geldig mobiel telefoonnummer worden ingevoerd.

## • **Document control - Change History**

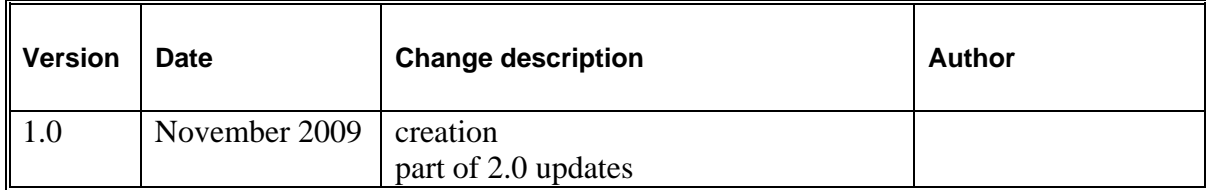